Pet Tutor® PC computer program tutorial

#### **Connecting the remote/feeder**

Turn the feeder on(with some treats in it) and connect the remote to the computer through the USB port. Once the remote is connected, 'Select Remote' using the drop down menu. The remote will be labeled 'COM' followed by a number. Press 'Connect' to connect to the feeder. Press the 'Feed' button to make sure that the feeder is connected and responding.

#### **Timers**

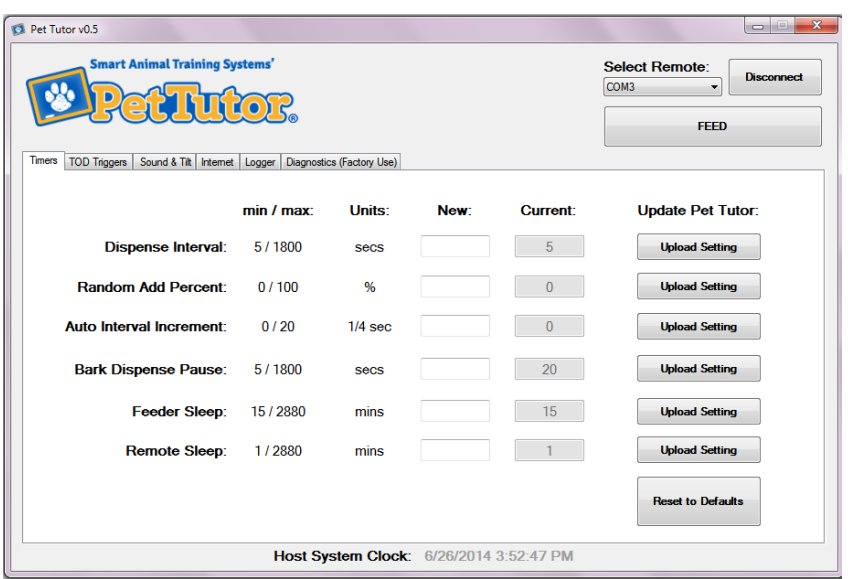

To program new settings for any of the timers, insert the desired setting into the 'New' box corresponding to the desired timer and select 'Upload Setting.' After uploading the new number, the 'Current' setting will change.

At any time, select 'Reset to Defaults' to revert all timers to the original factory settings.

**Dispense Interval** – Sets the seconds between dispense cycles in timer mode. Valid values from 5 to 1800 seconds (30 minutes).

**Random Add Percent –** Adds a variable percent of the set dispense interval in timer mode. Valid values from 0 to 100 percent. (Ex. If dispense interval is set at 10 seconds and random add percent is 50%, the time between dispense cycles will vary between 10 and 15 seconds.)

**Auto Interval Increment** – Increases the time between dispense cycles by a set amount in timer mode. Valid values from 0 to 20 quarters of a second, or 0 to 5 seconds. (Ex. If dispense interval is set at 10 seconds and Auto Interval Increment is 4 (one second), the time between dispense cycles will increase by one second after each cycle.)

**Bark Dispense Pause** – Sets the seconds after the dog barks that Pet Tutor® will wait until feeding the treat when in bark mode. Valid values from 5 to 1800 seconds.

**Feeder Sleep** – Sets the time from the last activity until the feeder goes to sleep. Valid values Valid values from 15 to 2880 minutes(48 hours). Note: Increasing sleep timer will affect battery drain.

**Remote Sleep** – Sets the time from the last activity until the remote goes to sleep. Valid values from 1 to 2880 minutes(48 hours). Note: Increasing sleep timer will affect battery drain.

## **Time of Day (TOD) Triggers**

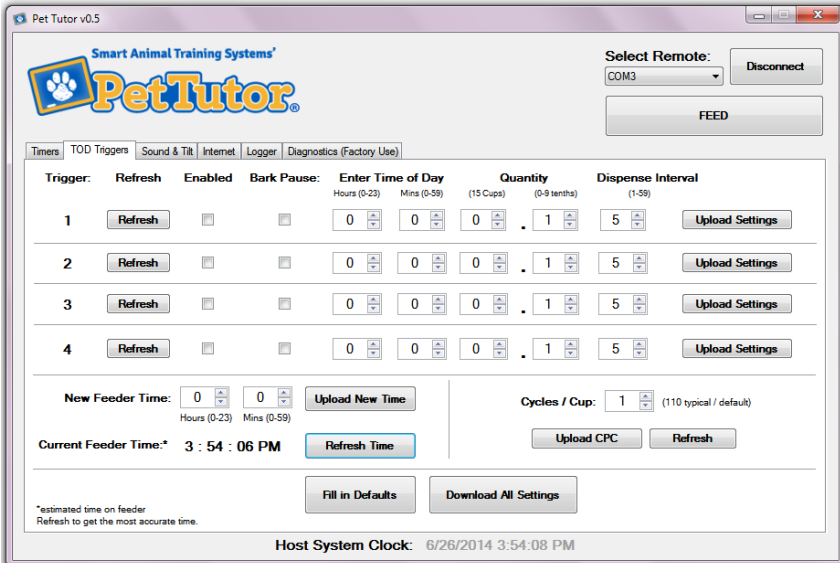

A TOD trigger when activated will cause Pet Tutor® to begin dispensing treats at the prescribed time of day. This will occur whether or not the feeder is turned on. If it's turned off, the feeder will turn on to start the pre-set operation. There are four TOD triggers that can be set independently. Note: When the TOD trigger is enabled the feeder will activate every day at the pre-set time of day.

**Setting the Feeder Clock** – Always set the feeder internal clock before setting the TOD triggers to ensure that the time on the feeder matches the time in your current location.

Insert the hour (on the 24 hour scale) and minute in the 'New Feeder Time' and press the 'Upload New Time.' Button.

To view the current time on the feeder, select 'Refresh Time.'

Hint: If the current feeder time does not match the Host System Clock at the bottom of the window, upload a new feeder time to match the host system clock.

### **Setting the TOD Trigger** –

- To turn on a TOD trigger, check the 'Enabled' box corresponding to the desired trigger.
- Check the 'Bark Pause' box\* if you want the feeder to pause feeding when the dog barks.
- Set the time of day you want the feeder to wake up and feed by entering the hour (on the 24 hour scale) and minute.
- Select the quantity of food you want the feeder to dispense during the entire feed cycle.
- Select the interval (in seconds) at which you want the kibble to dispense.
- When all the settings are correct, select 'Upload Settings.'

The Pet Tutor® will feed according to these settings so long as the trigger is enabled and the feeder has batteries/is plugged in to a power source.

• For Bark Pause to operate with TOD triggers the remote must be put into Bark sensing mode by holding button 2 for 3 beeps.

**Cycles/Cup** – Set the approximate number of Pet Tutor® dispense cycles required to dispense a cup of treats. A typical value is 110, but that value will change depending on the size and shape of the treats.

Select 'Fill in Defaults' to return all settings to factory default.

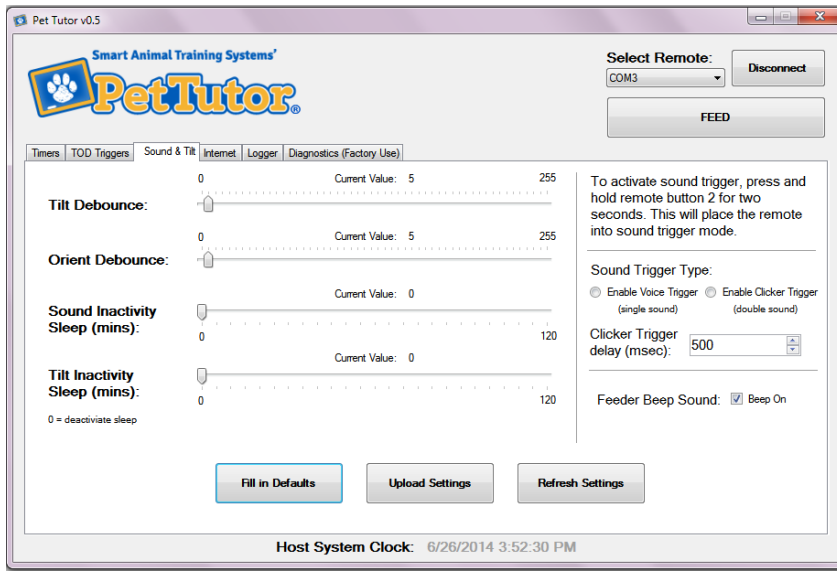

**Sound & Tilt**

**Tilt Debounce** – Adjust the slider to change the sensitivity to movement in tilt mode.

**Orient Debounce** – Adjust the slider to change the sensitivity to movement in orient mode.

**Sound Inactivity Sleep** – Adjust the slider to set the time (in minutes) after the last sound detected until the remote goes to sleep.

**Tilt Inactivity Sleep** – Adjust the slider to set the time (in minutes) after the last motion detected until the remote goes to sleep.

**Sound Trigger Type** – Select the type of trigger you want Pet Tutor® to respond to in 'Sound Mode.'

- Enable Voice Trigger(single sound). When this is selected and the remote is put into sound trigger mode(button 2) a single sharp rising sound above the background noise will trigger the feeder. This is typically used to trigger to a sound like the word "yes!", although any single sharp sound will work.
- Enable Clicker Trigger(double sound). When this is selected and the remote is put into sound trigger mode(button 2) two sharp rising sounds above the background noise will trigger the feeder. The two sounds must occur within the time set in the "Clicker Trigger Delay".

**Clicker Trigger Delay** – The delay between the two sounds if "Enable Clicker Trigger" is selected. Typically this is the two 'clicks' of the clicker. The units are milliseconds so a value of 500 is ½ second between the two sounds(typical for a clicker). If Pet Tutor® is not responding to the clicker adjust this number for a slower/faster click.

**Remote Beep Sound** – Turn on/off the beep sound when Pet Tutor<sup>®</sup> is triggered.

# **Internet**

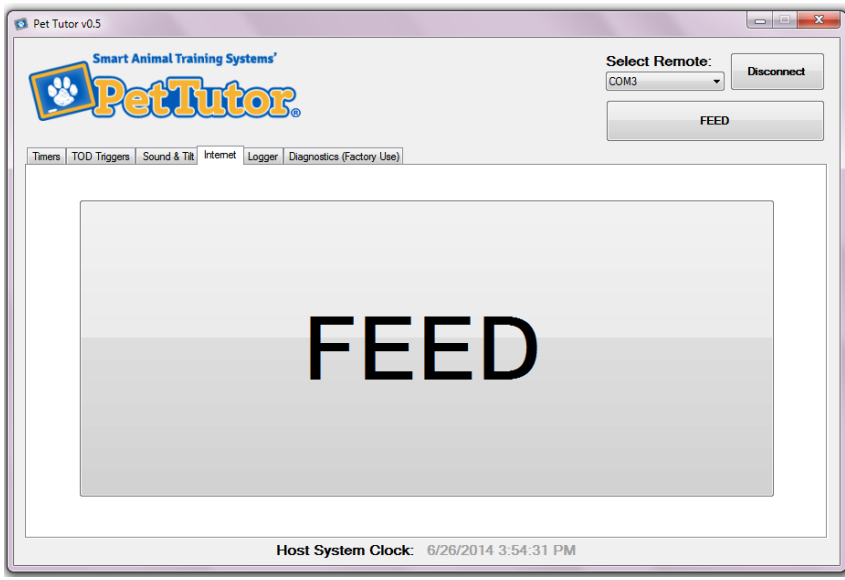

The large 'Feed' button fires Pet Tutor® just like the small Feed button in the upper right hand corner. This page is useful if using the program on a device with a smaller screen, such as a tablet or smartphone.

#### **Logger**

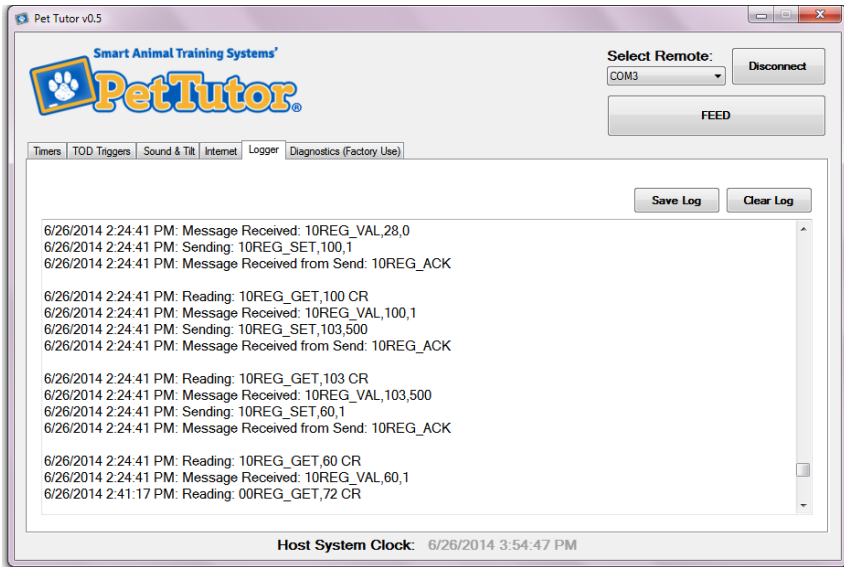

This page logs all the activity of the Pet Tutor® as long as the remote is plugged in. You can review when and how many dispense cycles have been delivered, as well as any potential errors. In 'Silent' mode, any gap in time will indicate when the dog has barked.

You can save the data collected into a file by clicking on the 'Save log' button.

To clear the data click on the 'Clear log' button.

## **Diagnostics**

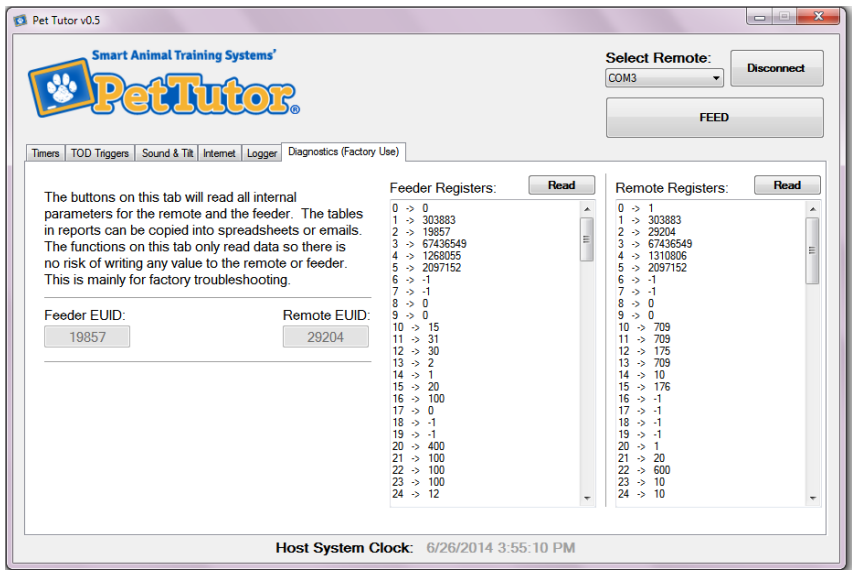

This screen is available for customer support use. Through a remote desktop support program(not included), customer support will be able to help you over the Internet and diagnose any issues. It allows customer support to read the detail status of the feeder and the remote.

Troubleshooting:

The following error indicates that either the remote or feeder is not connected or turned on. It could also occur if the feeder has gone to sleep.

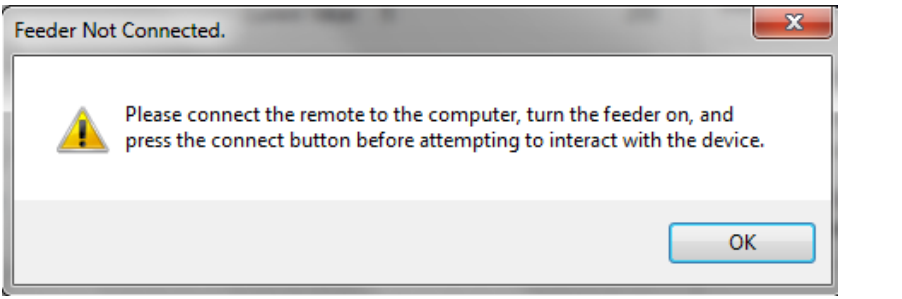

Smart Animal Training Systems, LLC 133 W Market St. Suite 360 Indianapolis IN 46204-2801 www.PetTutor.biz Copyright © 2014 Smart Animal Training Systems LLC All rights reserved. Pet Tutor User Manual for Control Console computer program. July 2014